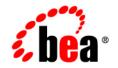

# **BEA**WebLogic Portal™

**Release Notes** 

Version 8.1 Service Pack 3 June 2004

### Copyright

Copyright © 2004 BEA Systems, Inc. All Rights Reserved.

#### **Restricted Rights Legend**

This software and documentation is subject to and made available only pursuant to the terms of the BEA Systems License Agreement and may be used or copied only in accordance with the terms of that agreement. It is against the law to copy the software except as specifically allowed in the agreement. This document may not, in whole or in part, be copied, photocopied, reproduced, translated, or reduced to any electronic medium or machine readable form without prior consent, in writing, from BEA Systems, Inc.

Use, duplication or disclosure by the U.S. Government is subject to restrictions set forth in the BEA Systems License Agreement and in subparagraph (c)(1) of the Commercial Computer Software-Restricted Rights Clause at FAR 52.227-19; subparagraph (c)(1)(ii) of the Rights in Technical Data and Computer Software clause at DFARS 252.227-7013, subparagraph (d) of the Commercial Computer Software-Licensing clause at NASA FAR supplement 16-52.227-86; or their equivalent.

Information in this document is subject to change without notice and does not represent a commitment on the part of BEA Systems. THE SOFTWARE AND DOCUMENTATION ARE PROVIDED "AS IS" WITHOUT WARRANTY OF ANY KIND INCLUDING WITHOUT LIMITATION, ANY WARRANTY OF MERCHANTABILITY OR FITNESS FOR A PARTICULAR PURPOSE. FURTHER, BEA Systems DOES NOT WARRANT, GUARANTEE, OR MAKE ANY REPRESENTATIONS REGARDING THE USE, OR THE RESULTS OF THE USE, OF THE SOFTWARE OR WRITTEN MATERIAL IN TERMS OF CORRECTNESS, ACCURACY, RELIABILITY, OR OTHERWISE.

### **Trademarks or Service Marks**

BEA, Jolt, Tuxedo, and WebLogic are registered trademarks of BEA Systems, Inc. BEA Builder, BEA Campaign Manager for WebLogic, BEA eLink, BEA Liquid Data for WebLogic, BEA Manager, BEA WebLogic Commerce Server, BEA WebLogic Enterprise, BEA WebLogic Enterprise Platform, BEA WebLogic Express, BEA WebLogic Integration, BEA WebLogic Personalization Server, BEA WebLogic Platform, BEA WebLogic Portal, BEA WebLogic Server, BEA WebLogic Workshop and How Business Becomes E-Business are trademarks of BEA Systems, Inc.

All other trademarks are the property of their respective companies.

## Contents

| What's New in BEA WebLogic Portal 8.1 Service Pack 3                          |
|-------------------------------------------------------------------------------|
| Upgrade Information                                                           |
| Location of Supported Platform Information                                    |
| Limitations Fixed in 8.1 Service Pack 3                                       |
| Limitations Fixed for WebLogic Workshop Portal Extensions                     |
| Limitations Fixed for WebLogic Administration Portal                          |
| Limitations Fixed for WebLogic Portal Framework                               |
| Limitations Fixed for Search                                                  |
| Limitations Fixed for Third Parties4                                          |
| Limitations Fixed for Database4                                               |
| Limitations Fixed in 8.1 Service Pack 2                                       |
| Limitations Fixed for WebLogic Workshop Portal Extensions                     |
| Limitations Fixed for WebLogic Administration Portal5                         |
| Limitations Fixed for WebLogic Portal Framework                               |
| Limitations Fixed for Third Parties                                           |
| Known Limitations and Workarounds in BEA WebLogic Portal 8.1 Service Pack 3 6 |
| WebLogic Workshop Portal Extensions                                           |
| WebLogic Administration Portal                                                |
| Portal Framework                                                              |
| Search                                                                        |
| Third-Party                                                                   |
| Database                                                                      |

This document contains information on the following subjects:

- What's New in BEA WebLogic Portal 8.1 Service Pack 3
- Location of Supported Platform Information
- Limitations Fixed in 8.1 Service Pack 3
- Limitations Fixed in 8.1 Service Pack 2
- Known Limitations and Workarounds in BEA WebLogic Portal 8.1 Service Pack 3
- **Note:** For updated release notes, consult the BEA documentation Web site at the following URL: http://e-docs.bea.com.

### What's New in BEA WebLogic Portal 8.1 Service Pack 3

WebLogic Portal includes many powerful tools and services that make portal development and management substantially faster and easier. For a detailed description of new portal features and enhancements, see the WebLogic Platform 8.1 Service Pack 3 Release Notes at the following location: http://edocs.bea.com/platform/docs81/relnotes/relnotes.htm.

### Upgrade Information

If you developed applications using a prior version of BEA WebLogic Portal 8.1, consult the Upgrade Guide at http://edocs/wlp/docs81/index.html for information on making your previous data and customization available to the BEA WebLogic Portal 8.1 Service Pack 3 release.

### **Location of Supported Platform Information**

For more information on platform support, including hardware and software requirements, see the Supported Platforms page at the following location: http://edocs.bea.com/platform/docs81/index.html

### Limitations Fixed in 8.1 Service Pack 3

This section lists the limitations from previous versions of WebLogic Portal fixed in 8.1 Service Pack 3.

| CR Number | Description                                                                                                    |
|-----------|----------------------------------------------------------------------------------------------------|
| 112717    | PageFlow Portlet behavior changed so that default action (i.e. begin) is not called at page refresh.                                                                            |
| 112841    | 'taxonomy' parameter no longer required for UserInfoQuery portal control.                                                                                                    |
| 122325    | URL rewriting for PageFlow Portlets has changed so that<br>portletInstanceLabel_actionOverride=/modulePath/action instead of just<br>portletInstanceLabel_actionOverride=action |
| 124687    | Standalone pageflows do not honor the {url:securePort} token within url-template-config.xml.                                                                                    |
| 126885    | Microsoft SQL Server 2000 case-sensitive settings may affect Content Management queries.                                                                                        |
| 127365    | mailmanager script has incorrect username and password.                                                                                                    |
| 129432    | load_cm_data.cmd displays a NoClassDefFoundError when the CLASSPATH environment variable is too long.                                                                           |
| 129434    | User or Group creation appears to fail in a cluster with Default Authentication Provider.                                                                                       |

### Limitations Fixed for WebLogic Workshop Portal Extensions

### Limitations Fixed for WebLogic Administration Portal

| CR Number | Description                                           |
|-----------|-------------------------------------------------------|
| 101788    | Tree Framework error in large trees.                  |
| 109665    | Exceptions with content preview for nonexistent user. |

### Limitations Fixed for WebLogic Portal Framework

| CR Number | Description                                                                                                    |
|-----------|----------------------------------------------------------------------------------------------------|
| 107125    | HTML Entity References not supported.                                                                                                    |
| 108453    | Input Line Too Long" Errors on Starting WebLogic Server.                                                                                                    |
| 109791    | When using Internet Explorer and uploading a file of zero bytes to the Content<br>Management system via the Weblogic Administration Portal, you receive a warning<br>message that the page has expired. |
| 110846    | P13N Request wrapper implements getRemoteAddr(), getRemoteHost().                                                                                                    |
| 112873    | Password of the principal in LDAPPropertyManager configuration needs to be<br>Encrypted.                                                                                                    |
| 123269    | Sample NT Service Script for Portal.                                                                                                    |
| 124296    | Portal pages rendered by Netscape 7.0 have oversized width for column.                                                                                                    |
| 126027    | DRE Port Number incorrectly specified in ODBCFetch file.                                                                                                    |
| 126180    | JavaPortlet containerthrows NullPointerExceptions when weblogic-portal is present in a portal webapp.                                                                                                   |
| 126841    | The 'visible' property for an editable book may not reflect the accurate value.                                                                                                    |

### Limitations Fixed for Search

| CR Number | Description                                               |
|-----------|-----------------------------------------------------------|
| 099268    | Portal Search Engine is not able to index some languages. |

### Limitations Fixed for Third Parties

| CR Number | Description                                                  |
|-----------|--------------------------------------------------------------|
| 109446    | A change of Language is not detected if a user is logged in. |

### Limitations Fixed for Database

| CR Number | Description                       |
|-----------|-----------------------------------|
| 120519    | Database Page Size need to be 8K. |

### Limitations Fixed in 8.1 Service Pack 2

This section lists the limitations from previous versions of WebLogic Portal fixed in 8.1 Service Pack 2.

### Limitations Fixed for WebLogic Workshop Portal Extensions

| CR Number | Description                                                                                                    |
|-----------|----------------------------------------------------------------------------------------------------|
| 106765    | When using the directory restriction feature of the My Content sample portlet, content nodes do not appear.                                                                        |
| 109773    | Portal drag and drop: unsupported drop actions cause portlets and books to disappear in portal design view.                                                                        |
| 110356    | When using the Tracked Anonymous User capability, the <um:createuser> JSP tag<br/>and createUserControl require the attribute "doPostProcess" to be set to "true."</um:createuser> |
| 110740    | Once a Theme is set on a portal resource, such as a page or portlet in the Weblogic<br>Workshop Portal Designer, it cannot be removed in the Property Editor window.               |
| 110743    | Using browse to set values for selected, rollover, and unselected image properties may result in inaccurate URI.                                                                   |
| 110746    | WebLogic Workshop becomes inoperable and gets WebLogic Server errors when<br>using Install Portal option from WebLogic Workshop while server is running.                           |

| 110753 | Unexpected error dialog appears when dragging from calendar picker in campaign, property set, placeholder, segment, discount, and content selector editors. |
|--------|----------------------------------------------------------------------------------------------------|
| 110830 | Receive errors in the Weblogic Workshop Portal Designer when setting "Navigation" and "Editable" properties on a book.                                      |
| 111043 | Portal Designer "inverting" unselected and selected page/book images.                                                                                       |
| 111419 | Leaving the Rollover Image property blank causes undesirable browser rendering behavior.                                                                    |

### Limitations Fixed for WebLogic Administration Portal

| CR Number | Description                                                                                                    |
|-----------|----------------------------------------------------------------------------------------------------|
| 108228    | Role definitions not updated when users or user groups are deleted.                                                                                       |
| 108918    | Unable to create a desktop from a portal template (.portal file) which contains a book that holds no pages.                                               |
| 109457    | User-group associations with entitlements and delegated administration roles cannot be reformed once deleted.                                             |
| 110201    | UserManagementException is thrown when updating group properties.                                                                                         |
| 110399    | Console error received when modifying a campaign via the WebLogic Administration<br>Portal in an application deployed in enterprise archive (.ear) format |
| 110572    | Entitlements Roles with Titles that Include Apostrophes are not Associable.                                                                               |
| 110716    | Delegated Administration and Entitlement roles cannot be predicated on a User<br>Property Set property of type "Date/Time".                               |
| 111091    | Unable to update clauses based on a 'visitor's characteristic' which is based upon a Restricted Date/Time property.                                       |
| 111092    | Occasional problems moving page/book order in books in library                                                                                            |
| 111766    | Error when changing the Theme of a Book Instance in a Desktop that has already been changed.                                                              |

| CR Number | Description                                                                                                    |
|-----------|----------------------------------------------------------------------------------------------------|
| 108063    | Context root change may cause servlet deployment error                                                                                            |
| 108349    | Startup problems when installing into directory names with spaces.                                                                                |
| 109937    | Deployment of a new Portal Application may fail when the server is already running.                                                               |
| 110091    | Changing placement of books/pages/portlets may not cascade.                                                                                       |
| 110476    | Tutorial Portal: portlet preferences page editing problems.                                                                                       |
| 111175    | Cascading style sheets require correct mime-type for Netscape/Mozilla browsers.                                                                   |
| 111362    | In portal compatibility mode, the following entitlement exception occurs: javax.servlet.jsp.JspException: An error occurred in EntitlementHelper. |

### Limitations Fixed for WebLogic Portal Framework

#### Limitations Fixed for Third Parties

| CR Number | Description                                                                      |
|-----------|----------------------------------------------------------------------------------|
| 103202    | YahooIntegration: JavaScript function required to be present for Yahoo! Content. |
| 111161    | Collaboration portlets setup instructions incomplete in WebLogic Workshop.       |

#### Known Limitations and Workarounds in BEA WebLogic Portal 8.1 Service Pack 3

This section groups the known limitations and workarounds for WebLogic Portal 8.1 Service Pack 3 issues by product area. For more information, see the following sections:

- WebLogic Workshop Portal Extensions
- WebLogic Administration Portal
- Portal Framework
- Search

- Third-Party
- Database

### WebLogic Workshop Portal Extensions

This section lists the known limitations and workarounds stemming from issues involving the Portal extensions in BEA WebLogic Workshop Platform Edition.

| BUG37616 | Intermittent deployment error when building/deploying a portal application from in WebLogic<br>Workshop to a running server |                                                                                                    |  |  |
|----------|----------------------------------------------------------------------------------------------------|----------------------------------------------------------------------------------------------------|--|--|
|          | Description                                                                                                    | When using WebLogic Workshop to build/deploy a portal application with<br>a server running, an intermittent deployment error can occur. The symptom<br>is one or more dialogs that say "Error Communicating with Server." This<br>message is usually harmless, and the deployment succeeds. In some cases, a<br>ClassCastException is also dumped in the server Administration Console<br>log, and the deployment does not succeed. In the WebLogic Server<br>Administration Console, the application may be listed in state "inactive" and<br>the application deployment/removal task may be stuck in state "Running" as<br>shown in the WebLogic Workshop status bar. |  |  |
|          | Platform                                                                                                    | All.                                                                                                    |  |  |
|          | Workaround                                                                                                    | If no exception is logged in the server Administration Console, then there is<br>no problem. The deployment is successful, and the error dialog can be safely<br>ignored. If a ClassCastException is logged in the server console, you may<br>need to restart the server and possibly WebLogic Workshop.                                                                                                    |  |  |
| CR099156 | Make data type<br>the Administra                                                                                            | e terminology consistent throughout the BEA WebLogic Workshop Platform Edition and tion Portal                                                                                                    |  |  |

| Description | Data types are named differently in BEA WebLogic Workshop Platform<br>Edition and the Virtual Content Repository in the Administration Portal. |                                                     |                                                                                                    |  |  |
|-------------|----------------------------------------------------------------------------------------------------|-----------------------------------------------------|----------------------------------------------------------------------------------------------------|--|--|
| Platform    | All                                                                                                    |                                                     |                                                                                                    |  |  |
| Workaround  | Please                                                                                                    | e use the following comparison                      | n for guidance:                                                                                                    |  |  |
|             |                                                                                                    | Administration Portal – Content<br>Management Tools | BEA WebLogic Workshop<br>Platform Edition                                                                                                    |  |  |
|             |                                                                                                    | String                                              | Text                                                                                                    |  |  |
|             |                                                                                                    | Numeric                                             | Integer                                                                                                    |  |  |
|             |                                                                                                    | Double                                              | Float                                                                                                    |  |  |
|             |                                                                                                    | Calendar                                            | Date/Time                                                                                                    |  |  |
|             |                                                                                                    | Boolean                                             | Boolean (same, except in<br>WebLogic Workshop, Boolean can<br>only be True or False. In Content<br>Management, it can be True,<br>False, or Undefined |  |  |
|             |                                                                                                    | Binary                                              | User-Defined (which can contain any data type.)                                                                                                    |  |  |

CR103681 Administration portal URL is not updated automatically if the application is renamed.

| Description | By default, the standard portal web modules adminPortal.war,<br>wps-toolSupport.war (or toolSupport.war if commerce is<br>installed in the application), and datasync.war use a naming conventio<br>for their context paths that is based upon the application name.                                                                                                    |
|-------------|----------------------------------------------------------------------------------------------------|
|             | For example, if the application name is myApp, then adminPortal.was<br>is at myAppAdmin, wps-toolSupport.war is at myAppTool, and<br>datasync.war is at myAppDatasync. If you change the name of the<br>application when deploying it from outside WebLogic Workshop, these<br>context paths are not automatically updated to match the new application<br>name. This can occur if the application was built as an EAR and deployed t<br>a production machine. |
| Platform    | All                                                                                                    |
| Workaround  | Update the context paths for adminPortal.war,<br>wps-toolSupport.war (or toolSupport.war if commerce is<br>installed), and datasync.war.                                                                                                    |
|             | 1. In WebLogic Workshop, right-click the module                                                                                                    |
|             | 2. Select Edit Context Path.                                                                                                    |
|             | or,                                                                                                    |
|             | <ol> <li>From outside WebLogic Workshop, edit the<br/>META-INF/application.xml of the application.</li> </ol>                                                                                                    |

|          | Description               | When a .seg or .sel file is duplicated but not opened in WebLogic                                                                                                    |
|----------|---------------------------|----------------------------------------------------------------------------------------------------|
|          |                           | Workshop, the following message can occur in the server window:<br><may 20,="" 2003="" 6:10:38="" mdt="" pm=""> <error> <rules><br/><bea-401004> <an error="" occurred="" par="" rule="" set<br="" sing="" the="">XML document with URI<br/>/segments/GlobalClassifications.rls. Refer to the<br/>root cause below.</an></bea-401004></rules></error></may> |
|          |                           | <pre>com.bea.pl3n.expression.internal.parser.ParseExcepti on: The parsing engine has encountered a fatal error condition; see embedded exception for details. (a duplicated .sel will say 'URI /contentselectors/GlobalContentSelectors.rls').</pre>                                                                                                    |
|          |                           | Once the segment or selector is opened in WebLogic Workshop, Workshop will update data inside the duplicate file and the parse exception will not occur again nor cause any problems. This is caused by the <cr:name> attribute in the file not getting updated to match the file name for the duplicate file during file duplication.</cr:name>            |
|          | Platform                  | All.                                                                                                    |
|          | Workaround                | Always be sure to open the duplicate file in WebLogic Workshop to get the internal data updated.                                                                                                    |
| CR109495 | A default local<br>Server | e must be configured on all machines running WebLogic                                                                                                    |
|          | Description               | If a default locale is not configured on a machine, and the user running<br>WebLogic server also does not have a default locale configured, the<br>getmessage JSP extension tag will throw this error: a variant cannot be<br>provided without a country, and a country cannot be provided without a<br>language                                            |
|          | Platform                  | Solaris, Linux.                                                                                                    |
|          | Workaround                | Make sure that a default locale is set on the machine(s) running WebLogic Server.                                                                                                    |
| CR110697 | Non-portal web            | applications using p13n_controls will see lots of generated EJBs in the config.xml file                                                                                                    |
|          |                           |                                                                                                    |

|          | Description                                                                                                    | Portal controls are application-scoped. The controls are packaged and<br>behave correctly for a Portal web application. However, for non-portal web<br>applications, the user will see the individual EJBs deployed (for example,<br>many entries in config.xml) for each portal control.                                                                                                    |  |
|----------|----------------------------------------------------------------------------------------------------|----------------------------------------------------------------------------------------------------|--|
|          | Platform                                                                                                    | All.                                                                                                    |  |
|          | Workaround                                                                                                    | Workaround: to use Portal controls, do one of two things:                                                                                                    |  |
|          |                                                                                                    | 1. Create a Portal web application (recommended)                                                                                                    |  |
|          |                                                                                                    | 2. Create a non-Portal web application, and copy the wlw-config.xml file from sampleportal (\$BEA_HOME/weblogic/samples/portal/portalApp/samplep ortal/WEB-INF) into your web application's WEB-INF folder.                                                                                                    |  |
| CR110749 | Portlets containing Page Flows that were created with the Page Flow Wizard may affect the look and feel of a portal when the page on which the portlet is displayed is selected. |                                                                                                    |  |
| R110749  |                                                                                                    |                                                                                                    |  |
| R110749  |                                                                                                    |                                                                                                    |  |
| CR110749 | feel of a portal                                                                                                    | when the page on which the portlet is displayed is selected.         Page Flows which are generated with the Page Flow Wizard create conflicting style sheet settings. These style sheets are loaded by the <netui:template> tags in the generated JSP files associated with the Page</netui:template>                                                                                                    |  |
| R110749  | feel of a portal<br>Description                                                                                                    | when the page on which the portlet is displayed is selected.         Page Flows which are generated with the Page Flow Wizard create conflicting style sheet settings. These style sheets are loaded by the <netu:template> tags in the generated JSP files associated with the Page Flow. These conflicts can cause the portal to render in unintended fashion.         All.</netu:template>                                                                                                    |  |
| R110749  | feel of a portal<br>Description<br>Platform                                                                                                    | when the page on which the portlet is displayed is selected.         Page Flows which are generated with the Page Flow Wizard create conflicting style sheet settings. These style sheets are loaded by the <netu:template> tags in the generated JSP files associated with the Page Flow. These conflicts can cause the portal to render in unintended fashion.         All.         Edit the JSP files that were generated by the Page Flow Wizard by replacing</netu:template>                                                                                                    |  |
| R110749  | feel of a portal<br>Description<br>Platform                                                                                                    | when the page on which the portlet is displayed is selected.         Page Flows which are generated with the Page Flow Wizard create conflicting style sheet settings. These style sheets are loaded by the <netui:template> tags in the generated JSP files associated with the Page Flow. These conflicts can cause the portal to render in unintended fashion.         All.         Edit the JSP files that were generated by the Page Flow Wizard by replacing the following lines         <netui-template:template templatepage="/resources/jsp/template.jsp"> <netui-template:setattribute name="title" value="Index"></netui-template:setattribute></netui-template:template></netui:template> |  |

|          | Description             | When importing an existing portal application into WebLogic Workshop,<br>the WebLogic Workshop will back up the old application configuration files<br>(application.xml and weblogic-application.xml) and create<br>new ones. |
|----------|-------------------------|----------------------------------------------------------------------------------------------------|
|          |                         | The same issue occurs when you import existing Web applications (web.xml and weblogic.xml are backed up and new files are created).                                                                                           |
|          |                         | There creation of new application configuration files and deployment descriptors causes two problems:                                                                                                    |
|          |                         | • The new files do not include entries and modification from the backed up files.                                                                                                    |
|          |                         | • The new weblogic-application.xml may not have the required <application-classloader> entries.</application-classloader>                                                                                                    |
|          | Platform                | All.                                                                                                    |
|          | Workaround              | 1. Manually edit the new *.xml files and add the entries that had existed in the old *.xml files.                                                                                                    |
|          |                         | <ol> <li>Add <application-classloader> tags around individual<br/>modules in the weblogic-application.xml file.</application-classloader></li> </ol>                                                                          |
| CR116909 | java.sql.SQLEx<br>table | ception: Data exception string data right truncation on PF_MARKUP_DEFINITION DB                                                                                                    |

| Description | In WebLogic Workshop, adding portlet preferences to a portlet beyond a certain number causes an XML truncation error                                                                                                    |
|-------------|----------------------------------------------------------------------------------------------------|
|             | (java.sql.SQLException: Data exception string data right truncation)                                                                                                    |
| Platform    | All.                                                                                                    |
| Workaround  | If you receive this exception:                                                                                                    |
|             | [javax.transaction.TransactionRolledbackException:<br>EJB Exception: :                                                                                                    |
|             | javax.ejb.EJBException: SQL Error while trying to<br>UpdateMarkupDefinition on                                                                                                    |
|             | 8002: SQL [update PF_MARKUP_DEFINITION set<br>MARKUP_TYPE = ?, MARKUP_NAME = ?,                                                                                                    |
|             | <pre>WEBAPP_NAME = ?, MARKUP_FILE = ?, BEGIN_XML = ?,<br/>END_XML = ? where MARKUP_DEFINITION_ID = ?] database<br/>error code [25,201] SQL state [22001] .; nested<br/>exception is: java.sql.SQLException: Data exception<br/> string data right truncation.</pre> |
|             | Either add these preferences to the portlet via the portal Administration<br>Portal or alter the varchar size of 2 columns (begin_xml/end_xml) in the<br>following table:                                                                                           |
|             | CREATE TABLE PF_MARKUP_DEFINITION (                                                                                                    |
|             | MARKUP_DEFINITION_ID INTEGER NOT NULL,                                                                                                    |
|             | CREATION_DATE TIMESTAMP DEFAULT<br>CURRENT_TIMESTAMP NOT NULL,                                                                                                    |
|             | MODIFIED_DATE TIMESTAMP DEFAULT<br>CURRENT_TIMESTAMP NOT NULL,                                                                                                    |
|             | MARKUP_NAME VARCHAR(255) NOT NULL,                                                                                                    |
|             | MARKUP_TYPE VARCHAR(20) NOT NULL,                                                                                                    |
|             | BEGIN_XML VARCHAR(2000) NOT NULL,                                                                                                    |
|             | END_XML VARCHAR(2000) NULL,                                                                                                    |
|             | MARKUP_FILE VARCHAR(255) NULL,                                                                                                    |

|          |                 | WEBAPP                                         | NAME                                           | VARCHAF                                              | R(80) NULL                                                                                                    |
|----------|-----------------|------------------------------------------------|------------------------------------------------|------------------------------------------------------|----------------------------------------------------------------------------------------------------|
|          |                 | );                                             |                                                |                                                      |                                                                                                    |
|          |                 |                                                | · 1 0                                          |                                                      |                                                                                                    |
|          |                 |                                                | ning larger, for exam                          | •                                                    |                                                                                                    |
|          |                 | CREATE                                         | TABLE PF_MARKU                                 | _                                                    |                                                                                                    |
|          |                 |                                                | —                                              | TION_ID                                              | INTEGER NOT NULL,                                                                                                    |
|          |                 | CURREN                                         | CREATION_DATE                                  | S NULL,                                              | TIMESTAMP DEFAULT                                                                                                    |
|          |                 | CURREN                                         | MODIFIED_DATE<br>I_TIMESTAMP NOT               | F NULL,                                              | TIMESTAMP DEFAULT                                                                                                    |
|          |                 |                                                | MARKUP_NAME                                    |                                                      | VARCHAR(255) NOT NULL,                                                                                                    |
|          |                 |                                                | MARKUP_TYPE                                    |                                                      | VARCHAR(20) NOT NULL,                                                                                                    |
|          |                 |                                                | BEGIN_XML                                      |                                                      | VARCHAR(4000) NOT NULL,                                                                                                    |
|          |                 |                                                | END_XML                                        |                                                      | VARCHAR(4000) NULL,                                                                                                    |
|          |                 |                                                | MARKUP_FILE                                    |                                                      | VARCHAR(255) NULL,                                                                                                    |
|          |                 |                                                | WEBAPP_NAME                                    |                                                      | VARCHAR(80) NULL                                                                                                    |
| CR120301 | Cannot create a | an entitleme                                   | nt using the CONTAINS                          | operator w                                           | ith a user profile property.                                                                                                    |
|          | Description     | with the                                       | -                                              |                                                      | thrown if an entitlement is created                                                                                                |
|          | Platform        | All.                                           |                                                |                                                      |                                                                                                    |
|          | Workaround      | Specifyir avoid this                           | -                                              | the user p                                           | profile property in Workshop will                                                                                                  |
| CR122213 | Search suppo    | rt for Asian                                   | locales is not includ                          | led in the                                           | 8.1 distribution                                                                                                    |
|          | Description     |                                                | bLogic Portal Search with the 8.1 distribution | ~ ~                                                  | for Asian Locales" package is not se of its size.                                                                                  |
|          | Platform        | All.                                           |                                                |                                                      |                                                                                                    |
|          | Workaround      | http://dev<br>distribut<br>indexed<br>exceptio | ion enable Chinese<br>by the WebLogic          | ibrary/cod<br>e, Japanes<br>Portal 8.1<br>pcale is n | <pre>le/portal_asian.jsp The files in this se, Thai, and Korean to be search engine with one ot available on Linux platforms</pre> |

| CR123128 | Rules expressions will continue to accept 'role' even though it's been deprecated |                                                                                                    |  |  |
|----------|-----------------------------------------------------------------------------------|----------------------------------------------------------------------------------------------------|--|--|
|          | Description                                                                       | The rules manager is able to recognize 'special' objects because those have<br>been defined in 'parser-mapping-type.properties' in the expressions package.<br>For example, the ruleset can refer to 'role', which represents the class<br>com.bea.p13n.entitlements.common.Role. But that class has been<br>deprecated. |  |  |
|          |                                                                                   | The Role class is useful to the rules engine because it allows a specific object type (Role) to be identified and inspected, rather than just a String called "PortalSystemAdministrator", for example. This class will likely remain 'undeprecated' and in the public API so the rules authors could use it.            |  |  |
|          |                                                                                   | There is no other class available to use at this time.                                                                                                    |  |  |
|          | Platform                                                                          | All.                                                                                                    |  |  |
|          | Workaround                                                                        | Ignore the 'deprecated' attribute for the class and continue to use it until a replacement is available.                                                                                                    |  |  |
| CR124038 | Some custom                                                                       | layouts may not be displayed properly in the WebLogic Workshop's Portal Builder                                                                                                    |  |  |
|          | Description                                                                       | Custom layouts that are created with complex tables can cause WebLogic Workshop's Portal Builder to display the layout incorrectly. The rendered portal's layout is correct but the representation of it in WebLogic Workshop is not.                                                                                    |  |  |
|          | Platform                                                                          | All.                                                                                                    |  |  |
|          | Workaround                                                                        | Contact Weblogic Portal Support to obtain a patch for this problem.                                                                                                    |  |  |
| CR129070 | Portal will not enabled.                                                          | startup in a cluster with Domain Administration Port                                                                                                    |  |  |

|          | Description  | The cluster communications used by Portal for MBeans and Datasync do not support use of the Domain Administration Port.                                                                                                    |
|----------|--------------|----------------------------------------------------------------------------------------------------|
|          |              | A message such as the following, followed by several stack traces, will be<br>seen when deploying a portal application to a cluster with the Domain<br>Administration Port enabled:                                                                                                    |
|          |              | <pre>####<nov 10:43:32="" 2003="" 25,="" am="" mst=""> <error> <datasync> <myhost> <serverl> <main> &lt;<anonymous>&gt; &lt;&gt; <bea-400618> <creation <anonymous="" and="" application="" application.="" available="" be="" correct="" data="" failed.="" java.lang.securityexception:="" master="" not="" of="" problem="" redeploy="" repository="" services.="" the="" to="" user="" will=""> does not have access to the administrator port.</creation></bea-400618></anonymous></main></serverl></myhost></datasync></error></nov></pre> |
|          | Platform     | Cluster                                                                                                    |
|          | Workaround   | Do not enable the Domain Administration Port when using Portal.                                                                                                    |
| CR174636 | Pageflow por | tlet refreshAction not invoked on nested pageflows.                                                                                                    |
|          | Description  | The Pageflow portlet refresh action was added to 8.1 GA and SP2 as a patch (CR129301). Unfortunately, there is a bug with Pageflow portlets that forwarded to a second Pageflow (nested or non-nested). In those cases, the refresh action continues to be invoked on the original Pageflow, not the Pageflow to which it was forwarded.                                                                                                    |
|          |              | In 8.1 SP3, this bug has been fixed. The refresh action will always be invoked on the current Page Flow controller.                                                                                                    |
|          | Platform     | All.                                                                                                    |
|          | Workaround   | If you have a Pageflow portlet that uses the refresh action and depends on<br>the original controller being called after a forward to another Pageflow, you<br>will have to change your portlet to account for the correct behavior. You can<br>avoid putting duplicate refresh actions in all your Pageflows by placing a<br>common refresh action in Global.app. The Pageflow portlet can use the<br>action in Global.app for refresh and it will be available to all Pageflows                                                                |
|          |              | action in Grobar. app for remesh and it will be available to all Page                                                                                                    |

| Description                                                                | A green squiggle is displayed under a legitimate Struts action in Design View of WebLogic Workshop. The squiggle is not displayed in Source View.                                         |  |  |  |
|----------------------------------------------------------------------------|----------------------------------------------------------------------------------------------------|--|--|--|
|                                                                            | For example, in the struts/strutsInterop sample, a green squiggle appears in the Design View of strutsInteropController.jpf under the Action icon /strutsModule/strutsAction1.            |  |  |  |
| Platform                                                                   | All.                                                                                                    |  |  |  |
| Workaround                                                                 | This squiggle can be safely ignored.                                                                                                    |  |  |  |
| Configuration needed for a non-Portal project to serve as a WSRP producer. |                                                                                                    |  |  |  |
| Description                                                                | Currently a non-portal project does not have all the necessary files to allow<br>it to be configured as a WSRP Producer. Additional files need to be<br>manually copied into the project. |  |  |  |
| Platform                                                                   | All.                                                                                                    |  |  |  |
| Workaround                                                                 | 1. Create a non-portal project under a portal app in WebLogic Workshop.                                                                                                    |  |  |  |
|                                                                            | <ol> <li>Copy the wsrp-struts-adapter.jar file from<br/>BEA_HOME\weblogic81\portal\lib\wsrp\adapters into the project's<br/>WEB-INF lib directory.</li> </ol>                             |  |  |  |
|                                                                            | 3. Right click on the project in the Application window and select Install WSRP Producer.                                                                                                 |  |  |  |
|                                                                            | 4. Start the server.                                                                                                    |  |  |  |
|                                                                            | Now this web app can be accessed as a WSRP producer.                                                                                                    |  |  |  |
|                                                                            | Platform<br>Workaround<br>Configuration<br>Description<br>Platform                                                                                                    |  |  |  |

| Description | For WSDL remote portlets, it is not required that you have a portal license.<br>You may make jpf, jsp, and java remote portlets. Currently WebLogic<br>Workshop requires that you have a portal project installed before allowing<br>you to create .portlet files. |  |
|-------------|----------------------------------------------------------------------------------------------------|--|
| Platform    | All.                                                                                                    |  |
| Workaround  | 1. Create a non-portal project (ex. Web Project) under a portal application in WebLogic Workshop.                                                                                                    |  |
|             | 2. Copy the wsrp-struts-adapter.jar file into the WEB-INF lib dir.                                                                                                    |  |
|             | 3. Install WSRP Producer for the project.                                                                                                    |  |
|             | 4. Create a pageflow and hand edit a .portlet file.                                                                                                    |  |
|             | 5. Start the server.                                                                                                    |  |
|             | 6. Consume the pageflow portlet under the non-portal project.                                                                                                    |  |

### WebLogic Administration Portal

This section lists the known limitations and workarounds stemming from issues involving the Administration Portal.

| CR109982 | Content Repository cannot be modified if the application is deployed as an enterprise archive (.ear). |                                                                                                    |
|----------|----------------------------------------------------------------------------------------------------|----------------------------------------------------------------------------------------------------|
|          | Description                                                                                           | Users are not able to add, edit, or remove a Content Repository using the WebLogic Administration Portal when the application is deployed as an enterprise archive (.ear).            |
|          | Platform                                                                                              | All.                                                                                                    |
|          | Workaround                                                                                            | Deploy the application in an exploded format using a directory-based URI or shut down your server and manually edit the application-config.xml file in the enterprise archive (.ear). |
| CR110422 |                                                                                                    | a new user in the top-level "everyone (All Users)" node of the Browse User-Groups tree,<br>nk to edit the new user is nonfucntional.                                                  |

|          | Description                     | When you create a new user in the top-level node of the Browse User-Groups<br>tree, the user is created successfully. However, the resulting page offers a<br>new username link to let you edit the newly created user. The link contains<br>an error, and the result is that the link does not work. A JavaScript error is<br>reported by the browser. |
|----------|---------------------------------|----------------------------------------------------------------------------------------------------|
|          | Platform                        | All.                                                                                                    |
|          | Workaround                      | To immediately edit the newly created user, follow these steps:                                                                                                    |
|          |                                 | 1. Select the "everyone (All Users)" group.                                                                                                    |
|          |                                 | 2. Select the Edit Users page.                                                                                                    |
|          |                                 | 3. Search for the newly created user.                                                                                                    |
|          |                                 | 4. Click the name of the newly created user.                                                                                                    |
| CR111461 | Cannot add Do<br>Administration | cument Manager or Document Connection Pool Service via the Weblogic Portal tools.                                                                                                    |

| Description | When attempting to enable the Document Manager and/or the Document<br>Connection Pool service via the Service Administration section of the<br>Weblogic Portal Administration Portal, the services are not added and no<br>indication is given of failure.                                                                                                    |
|-------------|----------------------------------------------------------------------------------------------------|
| Platform    | All.                                                                                                    |
| Workaround  | <ul> <li>The Service Administration section of the Weblogic Administration Portal is a UI for managing the contents of the application-config.xml file found in the META-INF directory of your WebLogic Portal Enterprise Application. To enable the Document Manager service and/or the Document Connection Pool service for your application, you may follow this procedure:</li> <li>1. Undeploy your application via the Weblogic Server Console</li> <li>2. Add the following to the application-config.xml file in the META-INF directory of your application, replacing the values as appropriate for your application:</li> </ul> |
|             | <pre>For the Document Manager service:<br/><documentmanager<br>Name="default"<br/>DocumentConnectionPoolName="default"<br/>PropertyCase="none"<br/>MetadataCaching="true"<br/>MetadataCacheName="documentMetadataCache"<br/>UserIdInCacheName="documentMetadataCache"<br/>UserIdInCacheKey="false"<br/>ContentCaching="true"<br/>ContentCacheName="documentContentCache"<br/>MaxCachedContentSize="32768"<br/>/&gt;</documentmanager<br></pre>                                                                                                    |

#### For the Document Connection Pool service:

<DocumentConnectionPool
Name="default"
DriverName="com.bea.pl3n.content.document.jdbc.Drive
r"
URL="jdbc:beasys:docmgmt:com.bea.pl3n.content.docume
nt.ref.RefDocumentProvider"
Properties="jdbc.dataSource=weblogic.jdbc.jts.commer
cePool;schemaXML=./dmsBase/doc-schemas;docBase=./dms
Base"
InitialCapacity="20"
MaxCapacity="20"
CapacityIncrement="0"
/>
3. Redeploy your application.

At this point, you will be able to manage these services via the Weblogic Administration Portal Service Administration section.

| CR120390 | Cannot login to Sample Avitek Portal. |                                                                                                    |  |
|----------|---------------------------------------|----------------------------------------------------------------------------------------------------|--|
|          | Description                           | The documentation for Sample Avitek Portal instructs users to login as "john", however, authentication fails.                                       |  |
|          | Platform                              | All.                                                                                                    |  |
|          | Workaround                            | In the Administration Portal, create a user called "john" (or any other user name). Once the user is created you can use it to login to the sample. |  |
| CR123835 |                                       | on Portal deployed as an ear, the placeholder preview does not use the correct tools and therefore the images do not show up correctly.             |  |

|          | Description              | The Placeholder preview under Interaction Management in the<br>Administration Portal does not use the right webapp name for image                                                                                                    |
|----------|--------------------------|----------------------------------------------------------------------------------------------------|
|          |                          | previews. It appears to use the deployed app name + "Tools".                                                                                                    |
|          |                          | This works fine when you're running the application exploded, but if the application is deployed as an .ear to an application name other than the original name, the image preview link uses the wrong application name, and the image is not found.                                   |
|          | Platform                 | All.                                                                                                    |
|          | Workaround               | By dropping the .ear in a running server, the Application Name is<br>generated, and is different from the name of the .ear file, one would<br>imagine different from the desired application name.<br>You can resolve this by doing the following:<br>Open the WebLogic Server console |
|          |                          | Remove the application that was just generated and deployed (should be something like '_appsdir_earFileName_ear')                                                                                                    |
|          |                          | Go to 'Deploy a new Application', choose your .ear file, and give the application the same name as the .ear file.                                                                                                    |
|          |                          | This will give the application the same name as the tools application, and the preview will then start working.                                                                                                    |
| CR127580 | Options not vis          | ible in Compatibility Mode Administration Portal.                                                                                                    |
|          | Description              | When first accessing the Administration Portal for a domain running in<br>Compatibility Mode, not all Administration options are visible. User<br>Management will appear as the only option. Other options, such as Portal<br>Management, are not visible.                             |
|          | Platform                 | All.                                                                                                    |
|          | Workaround               | Press the browser Refresh button to refresh the screen, and then all options<br>will appear on the screen. Or, select User Management option, then click the<br>Home button to return to the main Administration page. All options will<br>appear on the screen.                       |
| CR128661 | Portal Content<br>higher | Management Administration Portal running on HP-UX 11i requires HP JVM 1.4.1.06 or                                                                                                    |

|          | Description    | The character sets used by the Portal Content Management Administration<br>Portal are not available in earlier versions of HP's JVM. |
|----------|----------------|----------------------------------------------------------------------------------------------------|
|          | Platform       | HP-UX11i with JVM 1.4.1.06.                                                                                                    |
|          | Workaround     | Use HP JVM 1.4.1.06.                                                                                                    |
| CR132734 | Portlet Instan | ce Labels Change upon Update in Administration Portal Breaks "Listen To"                                                             |

| Description | Certain conditions can cause inter portlet communication between two<br>PageFlow portlets to break. PageFlow portlets communicate in a portal via<br>the listenTo property defined on a portlet definition. This listenTo<br>property specifies the instance label of the portlet that it is interested in<br>listening to.                                         |
|-------------|----------------------------------------------------------------------------------------------------|
|             | This instance label is defined by the developer in WebLogic Workshop when<br>a portlet is placed on a page. However, if the portlet is placed on the page in<br>either the Administration Portal or the visitor tools, it is generated by the<br>framework (the framework uses a mangled version of the instance id which<br>is based off of a sequencer).          |
|             | So if you place two portlets on a page in WebLogic Workshop, they will<br>correctly communicate via the instance label that was defined by the<br>developer. The problem arises when the portlet that is being listened to is<br>removed and re-added from the page via the Administration Portal.                                                                  |
|             | This is because when the portlet is removed from the page the instance is deleted and when a portlet is added to the page an new instance created with a auto generated instance label. So now the original listening portlet is still listening to the old instance label not the new auto generated one.                                                          |
| Platform    | All.                                                                                                    |
| Workaround  | To prevent this from happening it is recommended that you place<br>entitlements on the portlets or placeholders to prevent the portlets from being<br>removed. However, if this has already occurred the only way to fix this is to<br>change the listenTo property on the portlet definition of the listening<br>portlet to the new auto generated instance label. |
|             | While updating the instance label is simple (just change it in Weblogic Workshop or edit the .portlet file directly) knowing what that instance label is can be tricky. To do this, the following is recommended:                                                                                                    |
|             | 1. View the new desktop with a browser.                                                                                                    |
|             | 2. Navigate to the page with the new portlet and hover the cursor over one of the buttons in the titlebar.                                                                                                    |
|             | 3. In the status bar of the browser you should see the url. In that url there is a request parameter called windowLabel that contains the value of                                                                                                    |

CR135018 Problems occur after creating a new BEA Content Repository and deleting the original.

|          | Description | After creating a new BEA Content Repository in the Administration Portal using the same Connection Class as the original, if you attempt to delete the original BEA Content Repository you will receive an error: "-Error removing the Repository".              |
|----------|-------------|----------------------------------------------------------------------------------------------------|
|          |             | All subsequent attempts to access the old repository result in Null Pointer exceptions. Because the original repository has not been deleted, all content management queries return two copies of the same content because there are two identical repositories. |
|          | Platform    | All.                                                                                                    |
|          | Workaround  | Restart the server.                                                                                                    |
| CR173371 |             | etException in the Administration Portal, Portal Management page when assembled portal node.                                                                                                    |
|          | Description | A harmless SocketException can occur when using the Administration<br>Portal, Portal Management page, and clicking/viewing a disassembled Portal<br>node.                                                                                                    |
|          |             | This exception is not visible to the browser client. An error message will be logged to the server console with text like the following:                                                                                                    |
|          |             | <mar 10,="" 2004="" 9:36:28="" am="" mst=""> <error> <management><br/><bea-141009> <error distribution<br="" file="" in="" occurred="" the="">servlet while processing request type</error></bea-141009></management></error></mar>                              |
|          |             | <pre>"wl_ear_resource_request", java.net.SocketException:<br/>Software caused connection abort: socket write error.</pre>                                                                                                    |
|          |             | java.net.SocketException: Software caused connection<br>abort: socket write error                                                                                                    |
|          | Platform    | All.                                                                                                    |
|          | Workaround  | Since this is a harmless exception, no workaround is needed.                                                                                                    |
| CR177065 | -           | tiple managed repositories pointing to different data sources throws error the Administration Portal.                                                                                                    |

| Description  | For a managed repository the data is written in two places - the virtual repository (which contains all the library services data like versioning) and the actual repository in ONE transaction. This fails if the JDBC drivers for either one the data source for each repository is non-XA.                                                                    |
|--------------|----------------------------------------------------------------------------------------------------|
|              | So to solve the problem, customers basically need to add XA drivers to both the repositories.                                                                                                    |
| Platform     | All.                                                                                                    |
| Workaround   | Since this is a harmless message, no workaround is needed.                                                                                                    |
| Single Quote | character for user/group property values is not supported in the online tools.                                                                                                    |
| Description  | Editing of user/group property values within the Administration Portal does not support the quote character (').                                                                                                    |
| Platform     | All.                                                                                                    |
| Workaround   | None.                                                                                                    |
| Newly create | d Delegated Administration Role missing from Administration Portal                                                                                                    |
| Description  | Recreating a security policy on a security provider a second time within the same session will result in incomplete information displayed on the security provider DA page in the Administration Portal.                                                                                                    |
| Platform     | All.                                                                                                    |
| Workaround   | Log out and log back in and navigate to the provider Delegated<br>Administration page. Notice that the role was created and is listed.                                                                                                    |
| -            | e to Portlets in the Portlet Library via the Administration Portal Are not<br>oss Application Redeployment.                                                                                                    |
| Description  | The Administration Portal allows the user to change the title of a Portlet Library resource. However, on server restart, the Portal runtime re-retrieves the title of the Portlet Library resource from the .portlet file.                                                                                                    |
| Platform     | All.                                                                                                    |
| Workaround   | If the title of a portlet as it exists in the Portlet Libary must change and not revert upon redeployment, the change must be made to the .portlet file in Weblogic Workshop.                                                                                                    |
|              | Platform         Workaround         Single Quote         Description         Platform         Workaround         Newly created         Description         Platform         Workaround         Platform         Obscription         Platform         Description         Platform         Description         Persisted acr         Description         Platform |

### **Portal Framework**

This section lists the known limitations and workarounds stemming from issues involving the Portal Framework.

| CR120851 | getPlaceholderGrid().length results have been decremented by one. |                                                                                                    |
|----------|-------------------------------------------------------------------|----------------------------------------------------------------------------------------------------|
|          | Description                                                       | The int result of                                                                                                    |
|          |                                                                   | "GridLayoutPresentationContext.getGridLayoutPresent<br>ationContext(request).getPlaceholderGrid().length"<br>has been decremented by one. The results returned by WebLogic Portal 8.1<br>GA were incorrect. |
|          | Platform                                                          | All.                                                                                                    |
|          | Workaround                                                        | Appropriate changes may be necessary anywhere getPlaceholderGrid() is used.                                                                                                    |
| CR125007 | Credential MBe                                                    | an does not have a tool for editing                                                                                                    |

| Description | CredentialMBean was added to application-config.xml so<br>that services that require a plain-text password do not have to store the<br>password on the file system in an unencrypted form.<br>The CredentialMBean has an encrypted "Credential" attribute that is<br>automatically encrypted/unencrypted when the<br>ApplicationConfigurationMBean (the parent MBean) is<br>persisted/read. |  |  |
|-------------|----------------------------------------------------------------------------------------------------|--|--|
|             |                                                                                                    |  |  |
| Platform    | All.                                                                                                    |  |  |
| Workaround  | As is, the CredentialMBean requires a workaround to be used:                                                                                                    |  |  |
|             | 1. Edit application-config.xml by hand to add a Credential                                                                                                    |  |  |
|             | <ol> <li>Use the Administration Portal to make a change to some other MBeam<br/>This causes an<br/>ApplicationConfigurationMBean.persist().</li> </ol>                                                                                                    |  |  |
|             | 3. Change the value back to what it was.                                                                                                    |  |  |
|             | Because the persist () method was called, your plain-text credential i now encrypted.                                                                                                    |  |  |
|             | The MBean looks like this:                                                                                                    |  |  |
|             | <credential <="" name="LdapPropertyManager" td=""></credential>                                                                                                    |  |  |
|             | Credential="password"                                                                                                    |  |  |
|             | Username="uid=SomeUserWithReadPermission,ou=people<br>dc=beasys,dc=com"/>                                                                                                    |  |  |

CR126625 Potential Case Sensitivity Differences between Entitlements, User Profiles and Authentication Providers.

|          | Description                         | The entitlements engine is case sensitive but some authentication providers<br>are not. This can cause unexpected results when user profile properties or<br>portal customizations are persisted for a user who logs in with letters with<br>a case that is not consistent with the case in the authentication provider.                                                                                             |
|----------|-------------------------------------|----------------------------------------------------------------------------------------------------|
|          | Platform                            | All.                                                                                                    |
|          | Workaround                          | The LDAP authentication providers have a new flag in the WebLogic<br>Server console on their "Details" page. The setting is called "Use Retrieved<br>User Name As Principal".                                                                                                    |
|          |                                     | If this is enabled then the case of the username as typed in by the user at login will be converted to match the case as it exists in the underlying LDAP store and the converted username will be set as the Principal in the Subject.                                                                                                    |
|          |                                     | This will ensure that user profile properties and portal customizations are<br>always persisted for the username as it exists in the underlying LDAP<br>store.                                                                                                    |
| CR127941 | LDAP UUP does not allow for LDAP-S. |                                                                                                    |
|          | Description                         | The WebLogic Portal 8.1 SP3 LdapPropertyManagerImpl cannot<br>use an 8.1 SP2 ejb-jar.xml deployment descriptor because a new,<br>required, env-entry called "useSSL" has been added.                                                                                                    |
|          | Platform                            | All.                                                                                                    |
|          | Workaround                          | If you use the LdapPropertyManager UUP in pl3n_ejb.jar, you<br>must update the new ejb-jar.xml and weblogic-ejb-jar.xml<br>deployment descriptors with your connection information. If you try to use<br>the old ejb-jar.xml deployment descriptor, then you will be missing<br>the new "useSSL" env-entry. When this happens you will get the following<br>exception when you try to get user properties from LDAP: |
|          |                                     | javax.naming.NameNotFoundException: While trying to look up useSSL in                                                                                                    |

CR128531 IE6 Limitation on Number of CSS files. Keywords: CSS, IE, portal display, skin.

|          | Description                                                                                                  | Internet Explorer6 SP1 has a limit on number of CSS files that can be used<br>in a Portal. The max number of CSS files that can be used in a portal is 35.<br>If the number is more than 35, IE doesn't display portal properly. The CSS<br>files are used in developing various skins for a Portal. |  |
|----------|----------------------------------------------------------------------------------------------------|----------------------------------------------------------------------------------------------------|--|
|          | Platform                                                                                                    | All and IE6.0SP1                                                                                                    |  |
|          | Workaround                                                                                                   | If there are more than 35 CSS files, the contents of all CSS files can be organized into one or more but less than 35 files.                                                                                                    |  |
|          |                                                                                                    | If the contents are merged into one or more files please make sure that CSS class names are unique across all CSS files within a webApp, this is IE requirement.                                                                                                    |  |
|          |                                                                                                    | If there are two CSS classes with same name in two .css files and both classes are used in a portal, the CSS class from .css file that is loaded first (by IE) will be used.                                                                                                    |  |
| CR135360 | AutoIndexer does not remove entries from the DRE for documents which have been deleted from the file system. |                                                                                                    |  |
|          | Description                                                                                                  | In order for AutoIndexer to remove entries from the DRE for<br>documents/files which have been removed from the file system directory<br>being indexed, the AutoIndexer job must be configured with the<br>POLLINGACTION attribute to 7 or 8 (see the Autonomy AutoIndexer<br>documentation).        |  |
|          |                                                                                                    | However, if you use a relative path in your DirectoryPathCSVs attribute<br>rather than a fully qualified directory specification, the entries will still not<br>be deleted from the DRE even with POLLINGACTION set to 7.                                                                            |  |
|          | Platform                                                                                                    | All.                                                                                                    |  |
|          | Workaround                                                                                                   | Update the DirectoryPathCSVs to specify a fully qualified directory path rather than a relative path.                                                                                                    |  |
| CR136795 | Tree performa                                                                                                | ance is not optimal with groups that contain a large number of nodes.                                                                                                    |  |

#### \_\_\_\_\_

|          | Description                                                     | Preliminary testing using an LDAP server that contained a flat group hierarchy of 1025 Groups and over 100,000 users produced less than                                                                                                    |  |
|----------|-----------------------------------------------------------------|----------------------------------------------------------------------------------------------------|--|
|          |                                                                 | desirable performance results.                                                                                                    |  |
|          | Platform                                                        | All                                                                                                    |  |
|          | Workaround                                                      | This issue has been addressed using a group hierarchy caching mechanism<br>and improvements in the UI tree Javascript framework. However due to<br>usability issues it is recommended that customers turn off the Hierarchy<br>tree for a tree node sizes that exceeds a few thousand groups. To do so set<br>the following parameter on the VM in the startup scripts: |  |
|          |                                                                 | (-Dcom.bea.jsptools.disableGroupTree=true)                                                                                                    |  |
| CR175321 | Renaming the web application context causes a ServletException. |                                                                                                    |  |
|          | Description                                                     | After renaming the web application context for a WebLogic Portal application, you receive a ServletException with the following message: "< <wls kernel="">&gt;</wls>                                                                                                    |  |
|          |                                                                 | <> <bea-101216> <servlet: "appmanagerservlet"="" failed<br="">to preload on startup in Web application <web app<br="">name&gt; Webapp <web app="" name=""> not found in<br/>application <app name="">".</app></web></web></servlet:></bea-101216>                                                                                                    |  |
|          |                                                                 | Following this, the application fails to respond.                                                                                                    |  |
|          | Platform                                                        | All.                                                                                                    |  |
|          | Workaround                                                      | Delete the .wlnotdelete directory and restart the server. In addition, you may need to manually update the context path in your JSPs.                                                                                                    |  |
| CR175730 | JdbcSequencer                                                   | lock contention in a cluster causing transaction rollback.                                                                                                    |  |

|          | Description                                          | The JdbcSequencer is the WebLogic Portal class that provides unique sequence numbers for certain tables in the WebLogic Portal schema. The JdbcSequencer is consulted when a new row must be inserted into a table needing a unique identifier.                                                                                            |  |
|----------|------------------------------------------------------|----------------------------------------------------------------------------------------------------|--|
|          |                                                      | The JdbcSequencer uses the SEQUENCER table to maintain ranges of<br>unique identifiers, and will rarely need to access the table to allocate a new<br>block of identifiers. Certain databases such as DB2 and SQL Server have<br>been found to escalate row locks to become table locks, which can cause<br>lock contention on this table. |  |
|          |                                                      | If multiple nodes in a cluster attempt to allocate a sequence range<br>concurrently, which is very unlikely, this contention could cause one of the<br>in flight transactions to rollback.                                                                                                    |  |
|          | Platform                                             | DB2 and SQL Server.                                                                                                    |  |
|          | Workaround                                           | None. The transaction must be retried.                                                                                                    |  |
|          |                                                      | <b>Note:</b> Increasing cache sizes minimizes this problem.                                                                                                    |  |
| CR175860 | Portal Render Execute queue missing from config.xml. |                                                                                                    |  |
|          | Description                                          | When portlets are marked "forkable" and "fork renderer" (mutithreaded) the portal subsytem will execute the portlet on a separate thread (render phase only). If the portalRenderQueue" thread pool is defined in the config.xml it will borrow a thread from this pool, otherwise it will use the main (default) weblogic thread pool.    |  |
|          |                                                      | It is recommended that a separate thread pool be set up if portlets are being "forked". (In a cluster this needs to be added for each managed node).                                                                                                    |  |
|          | Platform                                             | WebLogic Portal 8.1 GA, sp2, sp3.                                                                                                    |  |
|          | Workaround                                           | Workaround #1:                                                                                                    |  |
|          |                                                      | Edit the config.xml by hand while the server is down. Add the following entry:                                                                                                    |  |
|          |                                                      | <executequeue <br="" name="portalRenderQueue">ThreadCount="5"/&gt; this entry should go in the<br/><server> stanza and just after the default queue<br/>entry</server></executequeue>                                                                                                    |  |
|          |                                                      | <executequeue name="default" threadcount="15"></executequeue>                                                                                                    |  |
|          |                                                      | <executequeue <br="" name="portalRenderQueue">ThreadCount="5"/&gt;</executequeue>                                                                                                    |  |

#### Workaround #2:

Use a .cws (config wiz script) to create the proper config.xml. Here's an example CWS script that can be used to modify an already existing domain.

readDomain('C:/FULLPATH\_TO\_DOMAIN/USING/FORWARD\_SLA SHES/MYDOMAIN')

cd('Server/SERVER NAME')

p\_exQueue=create('portalRenderQueue','ExecuteQueue')

p\_exQueue.setThreadCount(5)

updateDomain()

closeDomain()

exit()

**Note:** The need to put the full path in the readDomain call AND use forward slashes (/) on all platforms. Also, you need to know the SERVER\_NAME.

To execute this script all you have to do is:

- 1. Save the lines above to a file.
- 2. Go to %WL\_HOME%/common/bin.
- 3. Type 'config.cmd -mode=silent
   -silent\_script=FULL\_PATH\_TO\_FILE/file.cws
   -script\_style=WLST
- **Note:** If you have any problems you can add the command-line params of -log=fullpath\_to\_logfile for more information.

If you wanted to use this same script for all the managed servers you would just have to loop over each server and cd into it and add a render Queue to it.

#### CR177374 An error occurs when SERVER\_NAME is specified in the start script for a managed node.

| Description | "The server name <adminservername> is being started again as a managed server" occurs on the administration server when SERVER_NAME is specified in the start script for a managed node.</adminservername> |  |
|-------------|----------------------------------------------------------------------------------------------------|--|
| Platform    | Linux                                                                                                    |  |
| Workaround  | Remove the SERVER_NAME entry from the start script for the managed node. Instead, specify the server name as a command line argument, for example: startManagedServer M1 adminURL.                         |  |

### CR178116 ListenAddress must be set for managed servers in a WebLogic cluster using datasync.

|          | Description                                | In a WebLogic Portal cluster where the managed servers are running on<br>different computers than the administration server, and the ListenAddress<br>is not set properly, datasync will not propogate changes correctly.<br>This prevents datasync items from being created or modified in the<br>Administration Portal webapp. Changed datasync items or new datasync<br>items will show up on the managed server where the changes were made,<br>but the changes will not propagate to other managed servers.<br>Datasync items include campaigns, content, placeholders, content<br>selectors, user segments, and property sets.      |
|----------|--------------------------------------------|----------------------------------------------------------------------------------------------------|
|          | Platform                                   | All.                                                                                                    |
|          | Workaround                                 | Set the ListenAddress attribute of each managed server to the IP address or DNS name of the computer that it is running on.                                                                                                    |
|          |                                            |                                                                                                    |
| CR179773 |                                            | CM - receive error message when enabling Library Services for BEA<br>an upgraded app.                                                                                                    |
| CR179773 |                                            | CM - receive error message when enabling Library Services for BEA                                                                                                    |
| CR179773 | repository in a                            | CM - receive error message when enabling Library Services for BEA<br>an upgraded app.<br>When a user upgrades from 8.1 sp2 to 8.1 sp3 and tries to upgrade their<br>repository to be a managed repository, they get an error message "Error                                                                                                    |
| CR179773 | repository in a Description                | CM - receive error message when enabling Library Services for BEA<br>an upgraded app.<br>When a user upgrades from 8.1 sp2 to 8.1 sp3 and tries to upgrade their<br>repository to be a managed repository, they get an error message "Error<br>getting cache: nodePathCache.BEA Repository".                                                                                                    |
| CR179773 | repository in a<br>Description<br>Platform | CM - receive error message when enabling Library Services for BEA an upgraded app. When a user upgrades from 8.1 sp2 to 8.1 sp3 and tries to upgrade their repository to be a managed repository, they get an error message "Error getting cache: nodePathCache.BEA Repository". All. None - This is a fairly benign error message. Although it says that "Error getting cache: nodePathCache.BEA Repository", it still creates the nodePathCache internally. The only drawback is that you will not be able to modify the settings of the cache (ttl, size etc). If you want to do that, add the correct entry to the app-config.xml and |

### CR180105 Receive java.io.FileNotFoundException: wsrpKeystore.jks at startup

| Description | The wsrpKeystore.jks file is required by WebLogic Portal for WSRP features.                                                                                                    |
|-------------|----------------------------------------------------------------------------------------------------|
|             | The configuration wizard places this file in the admin server's domain directory. (One directory above the server root directory).                                                                                                    |
|             | The WebLogic Portal WSRP features require this file to exist at this location (one directory above the server root directory). So in a configuration wizard-generated admin server domain, everything works fine. But in some other cluster configurations, such as when using NodeManager, whenever the server root directory is overridden, or a domain is created without using the configuration wizard, this file may not exist in this location. In this case, a warning and an exception are reported during server startup. |
|             | The error symptom is messages during server startup of the form:                                                                                                    |
|             | <apr 2004="" 26,="" 3:10:26="" mdt="" pm=""> <warning> <wsrp-security><br/><bea-420802> <there< th=""></there<></bea-420802></wsrp-security></warning></apr>                                                                                                    |
|             | was a problem initializing the identity assertion token provider.>                                                                                                    |
|             | <apr 2004="" 26,="" 3:10:34="" mdt="" pm=""> <info> <security> <bea-090093><br/><no 8.1<="" pre-wls="" th=""></no></bea-090093></security></info></apr>                                                                                                    |
|             | Keystore providers are configured for server mC for security realm myrealm.>                                                                                                    |
|             | and java.io.FileNotFoundException: wsrpKeystore.jks (The system cannot find the file specified)                                                                                                    |
| Platform    | All.                                                                                                    |
| Workaround  | Copy the wsrpKeystore.jks file to the server domain directory. Copy the                                                                                                    |

# file from a domain that was created with the Config Wizard. CR181151 User sessions on consumer webapps may be lost if session cookies between producers and

### consumers overlap

|          | Description                      | When you have images in the markup of your remote portlets, WebLogic<br>Portal propagates cookies and other headers from the remote image to the<br>browser. If your producer/image host and consumer are configured to<br>include only the default path ("/") in the session cookies, the cookie/header<br>propagation will cause the browser to replace the Set-Cookie header set by<br>the consumer with the Set-Cookie header set by the producer, causing the<br>browser to drop the consumer session. |
|----------|----------------------------------|----------------------------------------------------------------------------------------------------|
|          | Platform                         | All.                                                                                                    |
|          | Workaround                       | In order to avoid this, make sure to configure your webapps to include domain name and webapp path for session cookies in weblogic.xml.                                                                                                    |
|          |                                  | Refer to<br>http://e-docs.bea.com/wls/docs81/webapp/weblogic_xml.html#1038173                                                                                                    |
|          |                                  | for details on how to set the domain name and path.                                                                                                    |
| CR181801 | Servlet respon<br>portal/desktop | se wrappers with custom outputstream/writer cannot be used to render<br>s.                                                                                                    |
|          | Description                      | If you are using a servlet filter with a response wrapper to filter portals or<br>desktops, and if the response wrapper overrides the<br>getOutputStream() and getWriter() methods to return custom<br>javax.servlet.ServletOutputStream and<br>java.io.PrintWriter objects, you may encounter<br>java.lang.IllegalStateException.                                                                                                    |
|          | Platform                         | All.                                                                                                    |
|          | Workaround                       | Render the content that must be filtered in an IFRAME or a separate browser window.                                                                                                    |
| CR182459 | Unused attribu                   | te on ugm:createUser tag.                                                                                                    |
|          | Description                      | ugm:createUser tag 'id' attribute does not return ProfileWrapper after<br>user creation. The new ugm tags have separated the user creation from the<br>profile creation, so this is expected behavior.                                                                                                    |
|          | Platform                         | All.                                                                                                    |
|          | Workaround                       | Ignore the 'id' attribute while using the <ugm:createuser> tag. To create the profile, use the profile:createProfile tag.</ugm:createuser>                                                                                                    |
| CR184739 | Calling getValu<br>null.         | e() on com.bea.content.BinaryValue to access the InputStream will return                                                                                                    |

|          | Description                                                                                                    | When using a com.bea.content.BinaryValue in a JSP variable or directly<br>through the API calling getValue() will return null because the<br>InputStream can only be retrieved through the NodeOps<br>getPropertyBytes method. The JavaDoc for accessing the<br>InputStream should be read due to the implications of using<br>InputStreams in the repository. |
|----------|----------------------------------------------------------------------------------------------------|----------------------------------------------------------------------------------------------------|
|          | Platform                                                                                                    | All.                                                                                                    |
|          | Workaround                                                                                                    | If you need to access the InputStream from a BinaryValue, use the NodeOps API.                                                                                                    |
| CR186863 | Table 1 unifiedProfileTypeCache needs to be renamed in <application>/META-INF/application-config.xml</application> |                                                                                                    |
|          | Description                                                                                                    | The UserManager EJB looks for a 'profileTypeCache', but the app-config.xml file refers to 'unifiedProfileTypeCache'. While profiles continue to be cached without this change, the cache will not be manageable via the Administration Portal.                                                                                                    |
|          |                                                                                                    |                                                                                                    |
|          | Platform                                                                                                    | All.                                                                                                    |

## Search

This section lists the known limitations and workarounds stemming from issues involving the Portal search engine.

| CR105694 | Portal search engine creates a new DOS window when starting the Dynamic Reasoning Engine (DRE). |                                                                                                    |
|----------|-------------------------------------------------------------------------------------------------|----------------------------------------------------------------------------------------------------|
|          | Description                                                                                     | The portal search engine creates a new DOS window when starting the DRE portion of the portal search engine.                                          |
|          | Platform                                                                                        | Microsoft Windows.                                                                                                    |
|          | Workaround                                                                                      | The DOS window disappears when the process is stopped. It must not be closed while the portal search engine is running.                               |
|          |                                                                                                 | This window is not created during the initial start of the search engine. It is only created if the DRE is started through the Administration Portal. |

| CR107379 | AutoIndexer exits when a directory name that doesn't exist is specified. |                                                                                                    |  |
|----------|--------------------------------------------------------------------------|----------------------------------------------------------------------------------------------------|--|
|          | Description                                                              | When creating a job for the AutoIndexer, if the user specifies a directory that doesn't exist, the AutoIndexer exits.                                                                                                    |  |
|          | Platform                                                                 | All.                                                                                                    |  |
|          | Workaround                                                               | You should specify a valid directory for the AutoIndexer to index.<br>However, you can edit the PortalSearchAutoIndexer.cfg file in<br>the<br><weblogic_home>\portal\thirdparty\search\<platform><br/>\AutoIndexer to remove the invalid job entry.</platform></weblogic_home>                                                                                                    |  |
| CR107382 | Portal search e                                                          | ngine administration tools do not display an error if a process doesn't start.                                                                                                    |  |
|          | Description                                                              | The portal search engine gives no user feedback if one of the search process fails to start when started via the portal administration tool.                                                                                                    |  |
|          | Platform                                                                 | All.                                                                                                    |  |
|          | Workaround                                                               | There is currently no workaround for this issue. The Administration Portal correctly display that the process did not start but the user must look directly at the log files for the portal search engine processes to determine why a process could not be started.                                                                                                    |  |
| CR108840 | Portal search e                                                          | ngine does not remove content when a search is deleted.                                                                                                    |  |
|          | Description                                                              | The portal search engine does not remove data related to a particular search job (for example, an HTTPFetch job) from the DRE database when that fetch job is deleted.                                                                                                    |  |
|          | Platform                                                                 | All.                                                                                                    |  |
|          | Workaround                                                               | There is currently no workaround for this issue. If the user does not want<br>the data from the deleted search job in the DRE database then they must<br>manually remove the data from the DRE database.<br>Instructions for removing this data is included in the DRE documentation,<br>available in<br>\$BEA_HOME/weblogic81b/portal/thirdparty/search/common/DRE<br>(Unix) or<br>%BEA_HOME%\weblogic81b\portal\thirdparty\search\common\DRE<br>(Windows) in the Platform installation. |  |
| CR187006 | Portal search e                                                          | ngine fails to run on certain operating systems.                                                                                                    |  |

| Description | <ul> <li>When starting the portal search services via the provided start scripts on either the HP-UX or AIX operating systems, you receive a message that the services are not supported. Or, you attempt to manually start the search services on either of these operating systems; they fail due to missing file(s) and/or configurations.</li> <li>HP-UX and AIX Operating Systems.</li> </ul> |  |
|-------------|----------------------------------------------------------------------------------------------------|--|
| Platform    |                                                                                                    |  |
| Workaround  | The portal search services may be installed on a remote host that runs a supported operating system such as Windows or Linux. Please check with BEA Customer Support for a patch which enables the portal search services to run correctly on HP-UX and/or AIX platforms.                                                                                                    |  |

# Third-Party

This section lists the known limitations and workarounds stemming from issues involving the third-party tools.

|  | Description | Some of the Yahoo! portlets, (e.g. Annual Reports), do not return content if that portlet doesn't support the language chosen by the user. Other portlets will return content in the default locale, en-US.                                                                                                    |
|--|-------------|----------------------------------------------------------------------------------------------------|
|  | Platform    | All                                                                                                    |
|  | Workaround  | <ol> <li>In WebLogic Workshop, add a portlet preference called 'default_locale.'</li> <li>Set it's value to the locale you want the portlet to default to.</li> </ol>                                                                                                    |
|  |             | Note: This locale must be a valid locale as defined in<br>locale.properties and must be fully resolved (i.e. 'fr' is not<br>valid, 'fr-FR' is valid).<br>This locale is used when the users preferred locale is not supported<br>for that module according to the myee metadata defined in<br>yes_modules_xml.<br>If the metadata specifies that the default locale is not supported then<br>we fall back on 'en-US'. If 'en-US' is not supported, no content will<br>be returned. |

|          | Description    | Users who have enterprise accounts that restrict linking through the 'First<br>Time Activation' deployment setting have no way of turning off redirection<br>to Yahoo! from the portal on a user's first login.                                                                                             |
|----------|----------------|----------------------------------------------------------------------------------------------------|
|          | Platform       | All.                                                                                                    |
|          | Workaround     | There is not a workaround. Any time a user logs in for the first time, they are redirected to the Yahoo! linking page. If the enterprise account is configured in 'First Time Activation' to 'Skip this page flow', the user will be immediately redirected back to the portal.                             |
| CR109460 | Anonymous use  | er does not see Yahoo! content                                                                                                    |
|          | Description    | After a portal with Yahoo! content has been configured (i.e. set up with portlets, Deployment name/key set up, logged in to set up anonymous user), the Yahoo! content does not show up for the anonymous user on subsequent log ins. Yahoo! content also does not show up for users who are not logged in. |
|          | Platform       | All.                                                                                                    |
|          | Workaround     | As of this release, Yahoo! content is not available through the portal for<br>anonymous users (users who are not logged in). There is currently no<br>workaround to get content to anonymous users.                                                                                                    |
|          |                | As a Best Practice, these portlets should be configured via entitlements to<br>not show up unless a user is logged in so anonymous users will not see an<br>empty Yahoo! portlet.                                                                                                    |
| CR110666 | -              | impleportal the has Yahoo! content, the user gets four pop-up dialogs saying they are ed to secure, then non-secure, then secure, then non-secure                                                                                                    |
|          | Description    | The Yahoo! logout feature is being called twice.                                                                                                    |
|          | Platform       | All.                                                                                                    |
|          | Workaround     | When building a custom portal that is has Yahoo! content, on login and logout there needs to be specific Yahoo parameters passed along with the login/logout (the params are yahoo_login and yahoo_logout.).                                                                                                |
|          |                | Remove the hidden parameters 'yahoo_login' and 'yahoo_logout' from the sampleportal/portlets/login.jsp file. To eliminate when building a custom portal, make sure this parameters are only passed once on login/logout.                                                                                    |
| CR111328 | My Yahoo! Ente | erprise Edition setup instructions are incomplete in WebLogic Workshop help system                                                                                                    |
|          |                |                                                                                                    |

| Description | End users of the My Yahoo! Enterprise Edition portlets may experience login and other issues if only the steps in the WebLogic Workshop help system are followed. |
|-------------|----------------------------------------------------------------------------------------------------|
| Platform    | All.                                                                                                    |

|          | Workaround     | After completing the steps in the Setting up My Yahoo! Enterprise Edition topic in the WebLogic Workshop help system, perform the following steps to complete the setup:                                                                                                    |
|----------|----------------|----------------------------------------------------------------------------------------------------|
|          |                | <ol> <li>Make sure your server is running. With your portal application open in<br/>WebLogic Workshop, choose Tools&gt;WebLogic Server&gt;Start<br/>WebLogic Server.</li> </ol>                                                                                                    |
|          |                | 2. Add entries to <portal_app>\<project>\WEB-INF\web.xml.</project></portal_app>                                                                                                    |
|          |                | a. Open <portal_app>\<project>\WEB-INF\web.xml.</project></portal_app>                                                                                                    |
|          |                | <pre>b. Open <bea_home>\<weblogic_home>\samples\ portal\portalApp\sampleportal\WEB-INF\web.xml.</weblogic_home></bea_home></pre>                                                                                                    |
|          |                | c. From the sampleportal web.xml file, copy the sections commented as Yahoo Integration * and paste them into your web.xml file in the appropriate locations.                                                                                                    |
|          |                | You will be copying/pasting the following types of XML blocks:                                                                                                    |
|          |                | <filter>, <filter-mapping>, <listener>, <servlet>,<br/>and <servlet-mapping></servlet-mapping></servlet></listener></filter-mapping></filter>                                                                                                    |
|          |                | Note: In following the previous step, for the initial block called Yahoo Integration: Filter to handle login , copy the entire block, which includes <filter>, <filter-mapping>, and <listener> elements, down to (but not including) the <!-- Portal Services: Listener to fire off session begin and end events for behavior tracking-->.</listener></filter-mapping></filter> |
|          |                | d. Save and close your web.xml file.                                                                                                    |
|          |                | 3. Create a portal in your portal Web project.                                                                                                    |
|          |                | <ol> <li>Add the Login to Portal portlet to your portal. See the WebLogic<br/>Workshop help system "Login to Portal Portlet" topic for instructions.</li> </ol>                                                                                                    |
|          |                | 5. In the Data Palette window, drag one of the My Yahoo! Enterprise Edition portlets into the portal. For example, "Company News."                                                                                                    |
|          |                | <ol> <li>Open the portal. In the WebLogic Workshop menu, choose<br/>Portal&gt;Open Current Portal.</li> </ol>                                                                                                    |
|          |                | 7. When the portal desktop appears, log in as yahooadmin/yahooadmin.                                                                                                    |
|          |                | 8. When prompted to link your portal account with a Yahoo! account, click OK.                                                                                                    |
|          |                | 9. On the Yahoo! Web page that appears, click Return to portal without linking. The Yahoo! Web page disappears.                                                                                                    |
|          |                | 10. In the browser containing the portal desktop, click the Refresh button.<br>The My Yahoo! content appears.                                                                                                    |
| CR124342 | Yahoo! mail po | rtlet takes a long time to deliver new Yahoo! mail messages.                                                                                                    |

|          | Description                                                                      | The Yahoo! mail portlet can take a long time to display new Yahoo! mail messages. This is in part because the Update link is broken and cannot be used (see, CR124387.)                                                                            |
|----------|----------------------------------------------------------------------------------|----------------------------------------------------------------------------------------------------|
|          | Platform                                                                         | All.                                                                                                    |
|          | Workaround                                                                       | Log out of WebLogic Portal and log back in.                                                                                                    |
| CR124346 | Yahoo! annual                                                                    | reports portlet displays no content in en_US locales.                                                                                                    |
|          | Description                                                                      | The Yahoo! annual reports portlet displays no content unless the user has set their locale to one of en_GB, fr_FR, or de_DE.                                                                                                    |
|          | Platform                                                                         | All.                                                                                                    |
|          | Workaround                                                                       | This is a Yahoo! issue. The only workaround is to use one of the locales that Yahoo! supports for this module.                                                                                                    |
| CR124350 | 4350 Yahoo! business publications portlet inconsistently displays custom content |                                                                                                    |
|          | Description                                                                      | The Yahoo! business publications portlet inconsistently displays custom content when used in WebLogic Portal. A message from Yahoo! is displayed that says:                                                                                        |
|          |                                                                                  | "You do not have permission to view this premium content from more than<br>800 business publications. Please click the X button to remove module. If<br>you're interested in viewing this content, please contact your portal                      |
|          |                                                                                  | administrator."<br>This occurs even if the content is enabled. If the user logs out and back in<br>the content is sometimes displayed but may not be.                                                                                              |
|          | Platform                                                                         | All.                                                                                                    |
|          | Workaround                                                                       | This is a Yahoo! issue and there is currently no workaround.                                                                                                    |
| CR124387 | Update link in Y                                                                 | /ahoo! mail portlet generates a 404 (page not found error)                                                                                                    |
|          | Description                                                                      | When using the Yahoo! mail portlet a hyperlink is generated to allow the user to manually update the list of messages in the users Yahoo! inbox. This hyperlink contains an invalid URL that generates a 404 (page not found) error when selected. |
|          | Platform                                                                         | All.                                                                                                    |
|          | Workaround                                                                       | This is a Yahoo! issue and there is no workaround for this problem.                                                                                                    |
| CR125461 | Yahoo! subsytem can report "ERROR: 1001" when Yahoo! account is down.            |                                                                                                    |

|          | Description                                                      | The Yahoo! integration in WebLogic Portal will display an "ERROR: 1001" when Yahoo! has disabled the deployment ID used by WebLogic Portal.<br>This is a problem on the Yahoo! servers and is not related to an issue with WebLogic Portal. |
|----------|------------------------------------------------------------------|----------------------------------------------------------------------------------------------------|
|          | Platform                                                         | All.                                                                                                    |
|          | Workaround                                                       | The customer must contact Yahoo! support to determine when the failure will be corrected.                                                                                                    |
| CR130020 | Problems with non-English character sets in the My Mail Portlet. |                                                                                                    |
|          | Description                                                      | When using the My Mail portlet with non-English character sets, the subject<br>and body text for some email messages is displayed incorrectly. In addition,<br>email dates and attachments may not be displayed correctly.                  |
|          | Platform                                                         | All.                                                                                                    |
|          | Workaround                                                       | None. Please contact Support for an update on this issue.                                                                                                    |
| CR135840 | How to start A                                                   | Autonomy search engine as a Window service                                                                                                    |

| Description | Domain config wizard provides install scripts for Portal server to run as a<br>Windows service in addition to startup scripts while creating a WebLogic<br>Portal domain, but the Autonomy Portal Search engine only starts from<br>startup scripts. |  |  |
|-------------|----------------------------------------------------------------------------------------------------|--|--|
| Platform    | Windows.                                                                                                    |  |  |
| Workaround  | Use instarv.exe utility from Windows Resource Kit Tools (free<br>downloadable from Microsoft web site) to install Autonomy executables as<br>Windows service.                                                                                        |  |  |
|             | Installation steps:                                                                                                    |  |  |
|             | 1. Make sure instsrv.exe is available from your PATH environment.                                                                                                    |  |  |
|             | 2. Open a command shell and type in the following commands:                                                                                                    |  |  |
|             | instsrv.exe "PortalSearchDiSH"                                                                                                    |  |  |
|             | <wlinstall_home>\portal\thirdparty\search\windows<br/>\DiSH\PortalSearchDiSH.exe</wlinstall_home>                                                                                                    |  |  |
|             | instsrv.exe "PortalSearchDRE"                                                                                                    |  |  |
|             | <wlinstall_home>\portal\thirdparty\search\windows<br/>\DRE\PortalSearchDRE.exe</wlinstall_home>                                                                                                    |  |  |
|             | instsrv.exe "PortalSearchAutoIndexer"                                                                                                    |  |  |
|             | <wlinstall_home>\portal\thirdparty\search\windows<br/>\AutoIndexer\PortalSearchAutoIndexer.exe</wlinstall_home>                                                                                                    |  |  |
|             | instsrv.exe "PortalSearchHTTPFetch"                                                                                                    |  |  |
|             | <wlinstall_home>\portal\thirdparty\search\windows<br/>\HTTPFetch\PortalSearchHTTPFetch.exe</wlinstall_home>                                                                                                    |  |  |
|             | <b>Note:</b> It is recommended to leave service names as above. Otherwise,<br>Portal Administration Portal may not recognize Autonomy Search<br>services as running.                                                                                 |  |  |
|             | Steps to uninstall:                                                                                                    |  |  |
|             | 1. Stop running Autonomy Search Services first by either Windows                                                                                                    |  |  |
|             | Administration Portal in Control Panel or command line "net stop <service< td=""></service<>                                                                                                    |  |  |
|             | name>"                                                                                                    |  |  |
|             | 2. Make sure instsrv.exe is available from your PATH environment.                                                                                                    |  |  |
|             | 3. Open a command shell and type in the following commands:                                                                                                    |  |  |
|             | instsrv.exe PortalSearchDiSH REMOVE                                                                                                    |  |  |
|             | instsrv.exe PortalSearchDRE REMOVE                                                                                                    |  |  |
|             | instsrv.exe PortalSearchAutoIndexer REMOVE                                                                                                    |  |  |
|             | instsrv.exe PortalSearchHTTPFetch REMOVE                                                                                                    |  |  |
|             |                                                                                                    |  |  |

45

### CR176498 Mozilla based browsers sometimes render layouts incorrectly.

| Description | Firebird, etc.) sometimes cause the widths of various layout elements to rendered incorrectly. For example, a two column table, where column one 30% wide and column two is 70% wide, may display with the first columtaking up the entire width of the screen. This puts the second column off right hand side of the screen, which the user can scroll to see. The proble is intermittent and unpredictable.                                                            |  |
|-------------|----------------------------------------------------------------------------------------------------|--|
|             | When the page is rendered correctly, you can see the first column take up the whole width of the screen as its being rendered, but when the second column begins rendering, the first will shrink to its correct size. The problem seems to be that sometimes the first column will not shrink to its correct size when the second column begins rendering. Some bugs filed against this are (there are several more): http://bugzilla.mozilla.org/show_bug.cgi?id=217476 |  |
|             | http://bugzilla.mozilla.org/show_bug.cgi?id=225307.                                                                                                    |  |
| Platform    | All.                                                                                                    |  |
| Workaround  | Very series of the mechanism has first and anime true series calls that art the                                                                                                    |  |
|             | You can avoid the problem by first rendering two empty cells that set the width, followed by the cells with your actual content. For example:                                                                                                    |  |
|             |                                                                                                    |  |
|             | width, followed by the cells with your actual content. For example:                                                                                                    |  |
|             | width, followed by the cells with your actual content. For example:                                                                                                    |  |
|             | width, followed by the cells with your actual content. For example:                                                                                                    |  |
|             | <pre>width, followed by the cells with your actual content. For example:</pre>                                                                                                    |  |
|             | <pre>width, followed by the cells with your actual content. For example:</pre>                                                                                                    |  |
|             | <pre>width, followed by the cells with your actual content. For example:</pre>                                                                                                    |  |

### Database

This section lists the known limitations and workarounds stemming from issues involving WebLogic Portal interaction with databases.

| CR106235 | JMS prefix of 'cajun' or 'null' causes JMSState and JMSStore tables not to be created. |                                                                                                    |  |
|----------|----------------------------------------------------------------------------------------|----------------------------------------------------------------------------------------------------|--|
|          | Description                                                                            | ORA-00942 errors on JMS JDBC store errors may occur during server<br>startup if the database user has 'SELECT ANY TABLE' permissions.<br>This permission may have been granted to the database user if the customer<br>used a Portal supplied create_user.sql script to create the database user<br>from a prior release (4.0/7.0) of Portal.                                                 |  |
|          |                                                                                        | Error Text Example:                                                                                                    |  |
|          |                                                                                        | <pre><may 14,="" 2003="" 5:00:13="" mdt="" pm=""> <alert> <jms> <bea-040052> <jmsserver "cgjmsserver"="" .ioexception:="" connection="" failed="" java="" jdbc="" jms="" open="" pool="&lt;portalPoolOra" store="" store,="" to="">, prefix = <cajun>: change state java.sql.SQLException: ORA-00942: table or view does not exist</cajun></jmsserver></bea-040052></jms></alert></may></pre> |  |
|          | Platform                                                                               | All.                                                                                                    |  |
|          | Workaround                                                                             | Revoke the 'SELECT ANY TABLE' permission from the database user.<br>Login to SQLPlus as a user with DBA privileges and to revoke these<br>permissions from the database user. Example:<br>SQL> revoke SELECT ANY TABLE from WEBLOGIC 2                                                                                                    |  |
| CR107746 | Integrity constr                                                                       | aint errors may be encountered when adding content management nodes                                                                                                    |  |
|          | Description                                                                            | "java.sql.SQLException: ORA-02291: integrity constraint<br>(DB.FK1_CM_NODE) violated - parent key not found" errors may be<br>encountered when adding content management nodes to an Oracle 8.1.7<br>database that is not at the proper patch level                                                                                                    |  |
|          | Platform                                                                               | Any with an Oracle 8.1.7 database                                                                                                    |  |
|          | Workaround                                                                             | Check the version number of your Oracle database instance. If the version of your database is lower than 8.1.7.4 you will need to obtain the 8.1.7.4 patch set from Oracle and upgrade your database to this patch set. For Oracle databases in a Windows environment Oracle version 8.1.7.4.9 is recommended.                                                                                |  |
| CR108193 | ORA-22866 may                                                                          | occur when creating database tables                                                                                                    |  |

47

|          | Description                                                                                      | "ORA-22866: default character set is of varying width" errors will be<br>raises when database tables are created in an Oracle 8.1.7 UTF database<br>instance whose compatible parameter is set lower than 8.1.0. See Oracle<br>Doc ID: Note:112531.1 for additional information. |  |
|----------|--------------------------------------------------------------------------------------------------|----------------------------------------------------------------------------------------------------|--|
|          | Platform                                                                                         | Any with Oracle 8.1.7                                                                                                    |  |
|          | Workaround                                                                                       | The compatible parameter for your database is set to 8.0.5 (or lower). Edit the init.ora parameter file with a compatible parameter of 8.1.0 or higher.                                                                                                    |  |
| CR124126 | Need to set configuration to send campaign emails with Sybase.                                   |                                                                                                    |  |
|          | Description                                                                                      | The standard SQL used by the MailService to send batched emails is not supported in Sybase.                                                                                                    |  |
|          | Platform                                                                                         | Sybase.                                                                                                    |  |
|          | Workaround                                                                                       | To send emails with mailmanager.bat and/or use<br>MailService.sendBatch() and<br>MailService.getMessagesInBatch() with Sybase, you need to<br>set EnableOrderByWorkaroundForClobs to <b>true</b> on the<br>MailServiceMBean.                                                     |  |
|          |                                                                                                  | This can done by editing META-INF/application-config.xml (while the application is undeployed or server not started), For example:                                                                                                    |  |
|          |                                                                                                  | <mailservice <br="" name="MailService" smtphost="SMTPHost">EnableOrderByWorkaroundForClobs="true"/&gt;</mailservice>                                                                                                    |  |
|          |                                                                                                  | Remove that flag or set to false for any other database, which is the default configuration.                                                                                                    |  |
| CR125832 | Error adding binary property on node, or binary property choice on node type may be encountered. |                                                                                                    |  |
|          | Description                                                                                      | Adding binaries to a node, or node type choice using an Oracle database without using the proper driver may fail.                                                                                                    |  |
|          | Platform                                                                                         | Any with an Oracle database and a non-certified BEA WebLogic Portal Driver.                                                                                                    |  |
|          | Workaround                                                                                       | Install the Oracle thin driver                                                                                                    |  |
| CR136171 | Collaboration                                                                                    | (Compoze) Database Table Changes from SP2 to SP3.                                                                                                    |  |

48

| Description | The collaboration_create_tables.sql file was modified in SP3 to add<br>Primary Key Constraints and to add NOT NULL constraints to the primary<br>key columns to several tables. However, during database upgrade, the<br>scripts do not apply the changes.                                                                                                    |
|-------------|----------------------------------------------------------------------------------------------------|
| Platform    | All.                                                                                                    |
| Workaround  | To take advantage of the NOT NULL column constraints and Primary Key<br>additions and to retain any data, rename the existing Compoze tables and<br>replace them with the new Compoze tables defined in<br><wl_home>/portal/db/<dbms>/<version>/collaboration_<br/>create_tables.sql. Then, you may select data from the previous<br/>tables into the newly created tables. The following are the affected tables</version></dbms></wl_home> |
|             | ToDoAclTable<br>ToDoAclOwnerTable<br>AppointmentAclTable<br>AppointmentAclOwnerTable<br>UniqueIDGeneratorEJBTable<br>ForumAclTable<br>ForumAclOwnerTable<br>TopicSubTable<br>MessageFileTable<br>DiscussionUserTable<br>ContactAclTable<br>ContactAclOwnerTable<br>Pop3Folders<br>Pop3Messages<br>Pop3Attachments                                                                                                    |
|             | Pop3MessageHeaders<br>Pop3Preferences                                                                                                    |
|             | <b>Note:</b> These changes were applied to columns that were already defined as 'NOT NULL' and 'UNIQUE' due to code restrictions. In                                                                                                    |

CR174613 SP3 Database upgrade scripts for Pointbase cannot expand \_LABEL column lengths

49

addition, drops for those to primary key constraints were added to

collaboration\_drop\_constraints.sql.

| Description            | BOOK_LABEL, PAGE_LABEL, and LOOK_FEEL_LABEL columns are<br>expanded from Varchar(40) to Varchar(80) when running<br>WebLogic Portal 8.1 Service Pack 3 database upgrade scripts for all<br>databases other than PointBase. New PointBase databases created with<br>Service Pack 3 will properly defined the columns as Varchar(80).                                                                                                    |
|------------------------|----------------------------------------------------------------------------------------------------|
| Platform               | All.                                                                                                    |
| Platform<br>Workaround | <ul> <li>All.</li> <li>To expand these columns lengths for an 8.1 GA or 8.1 SP1 PointBase database do the following;</li> <li>1. With the WebLogic Server for your domain down, make a backup copy of PointBase database files (workshop.dbn &amp; workshop\$#.wal)</li> <li>2. Start the WebLogic Server and then start the PointBase Console for the domain</li> <li>3. Connect to the PointBase console with the PBSYSADMIN user: Driver: com.pointbase.jdbc.jdbcUniversalDriver</li> <li>URL: jdbc:pointbase:server://localhost:9093/workshop</li> <li>User: PBSYSADMIN</li> <li>Password: PBSYSADMIN</li> <li>4. Select DBA -&gt; Unload Database as from the Console.</li> <li>5. Specify a directory and provide a file name for the database unload, and click Save.</li> <li>6. When the unload completes, open the unload file in a text editor and make the following to the top of the file: DROP USER WEBLOGIC CASCADE; COMMIT;</li> <li>Change: "BOOK LABEL" VARCHAR (40) To: "BOOK LABEL"</li> </ul> |
|                        | <ul> <li>VARCHAR (80)</li> <li>Change: "LOOK_FEEL_LABEL" VARCHAR (40) To:<br/>"LOOK_FEEL_LABEL" VARCHAR (80)</li> <li>Change: "PAGE_LABEL" VARCHAR (40) To: "PAGE_LABEL"<br/>VARCHAR (80)</li> </ul>                                                                                                    |
|                        | <ul> <li>After 'CREATE SCHEMA "WEBLOGIC"; ' Add: SET PATH<br/>POINTBASE, WEBLOGIC;.</li> </ul>                                                                                                    |
|                        | 7. Save your changes to the unload file.                                                                                                    |
|                        | 8. From the Console use File -> Open to open the edited unload file.                                                                                                    |
|                        | 9. Click "Execute All" to apply the changes to your PointBase database                                                                                                    |

| CR182875 | Database Deadlocks may occur while processing a Proxy Portlet cleanup background task. |                                                                                                    |
|----------|----------------------------------------------------------------------------------------|----------------------------------------------------------------------------------------------------|
|          | Description                                                                            | "Abnormal end unit of work condition occurred" -or- Database Deadlock<br>errors may arise while a background task that deletes proxy portlets is<br>running (DELETE FROM PF_PROXY_PORTLET_INSTANCE). |
|          | Platform                                                                               | All.                                                                                                    |
|          | Workaround                                                                             | Adding the following Index to your database will minimize the likelihood of database deadlocks during the proxy portlet cleanup process.                                                             |
|          |                                                                                        | CREATE INDEX FX1_PROXY_PORT ON<br>PF_PROXY_PORTLET_INSTANCE                                                                                                    |
|          |                                                                                        | (                                                                                                    |
|          |                                                                                        | PRODUCER_ID ASC                                                                                                    |
|          |                                                                                        | )                                                                                                    |